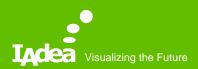

#### MagicINFO Training

IAdea Corporation March 2019

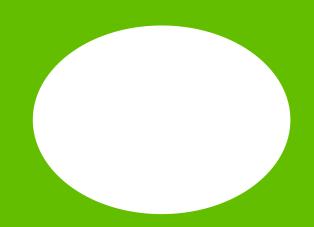

# Agenda

- Prerequisite MagicINFO Server installation
- How to pair the device
- How to upload contents
- How to create a playlist
- How to add a schedule
- Paired devices information
- Hands-on

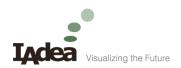

## Prerequisite

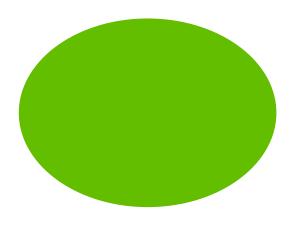

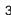

## Prerequisite - MagicINFO Server

- Go to the <u>link</u> and follow the document to install MagicInfo Server.
- Server Login:
  - http://192.168.1.205:7001/MagicInfo/
  - ID: admin
  - PW: admin2016
- Setting on XDS-1078/M
  - Server URL: 192.168.1.205
  - Port: 7001

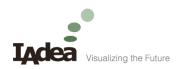

#### Pair

How to pair IAdea MagicINFOenabled Devices to MagicInfo Server

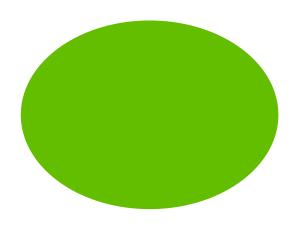

#### Pair -1/6

- Operations on MagicINFO-enabled devices
  - Enter MagicINFO Server
    - URL
    - Port No.
  - Connect.

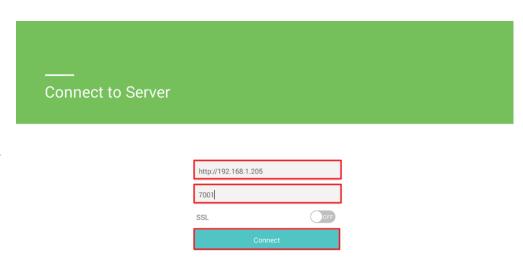

#### Pair -2/6

Connect to Server successfully.

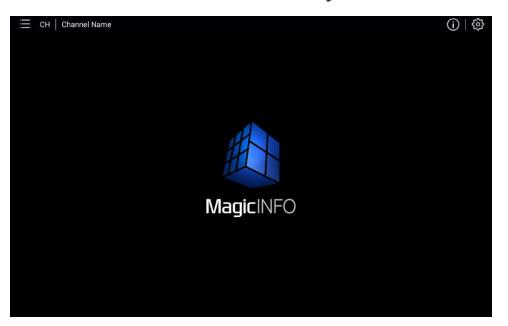

## Pair -3/6

Sign In MagicINFO Server from a PC browser.

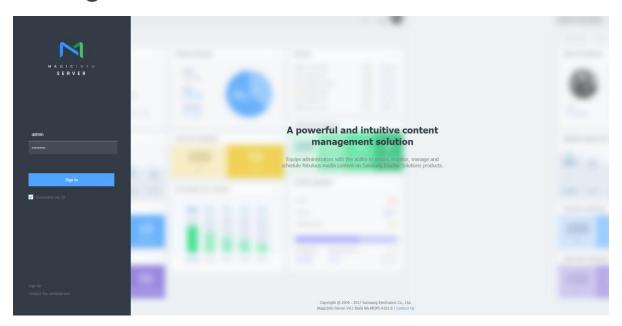

#### Pair -4/6

• "Approve" the device.

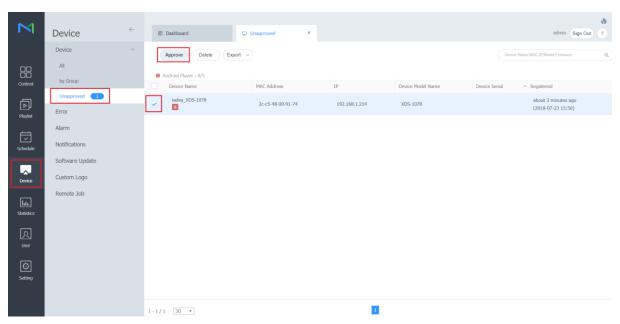

#### Pair -5/6

Set the device information.

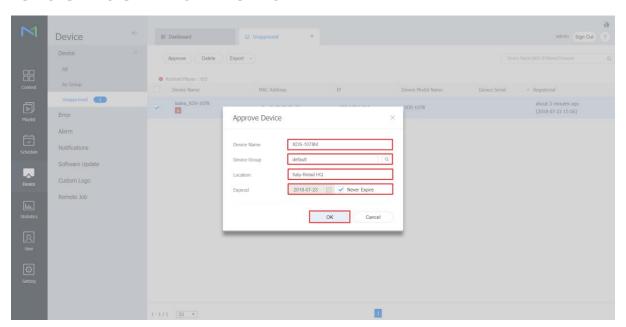

#### Pair -6/6

MagicINFO-enabled device is paired.

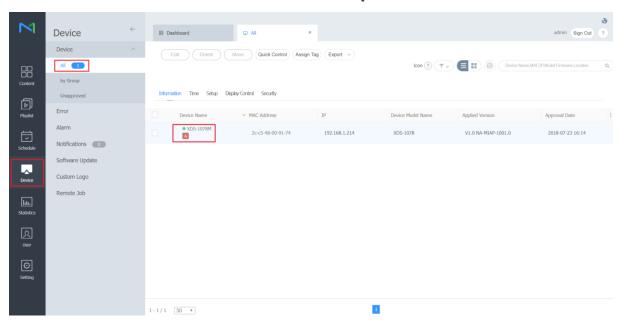

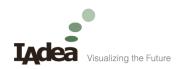

#### Content

How to upload contents

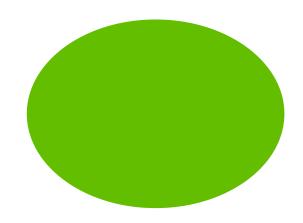

#### Content -1/3

"Upload Content".

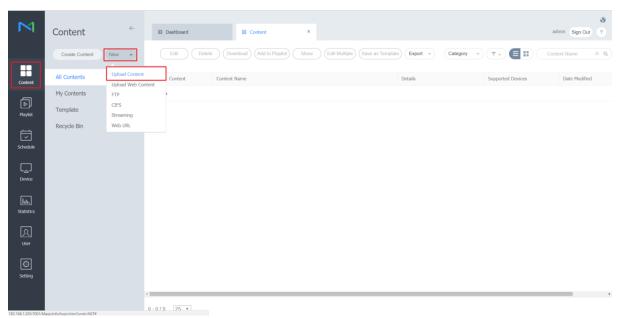

#### Content -2/3

"Add Content" and "Start Upload".

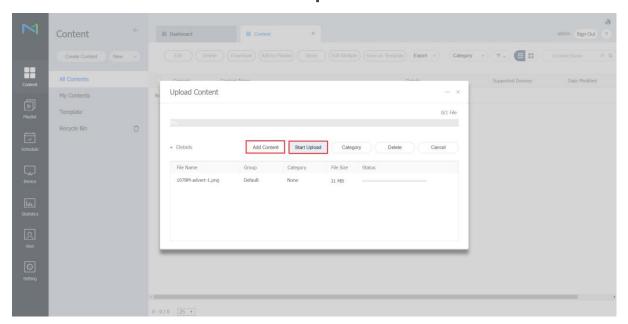

#### Content -3/3

Content uploaded.

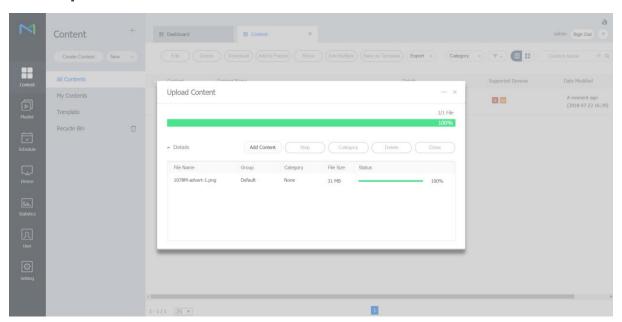

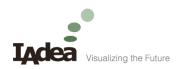

## **Playlist**

How to create a playlist

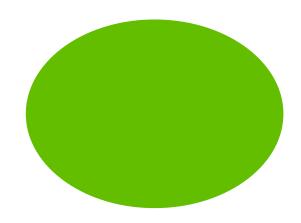

## Playlist -1/5

"Check" the content and "Add to Playlist".

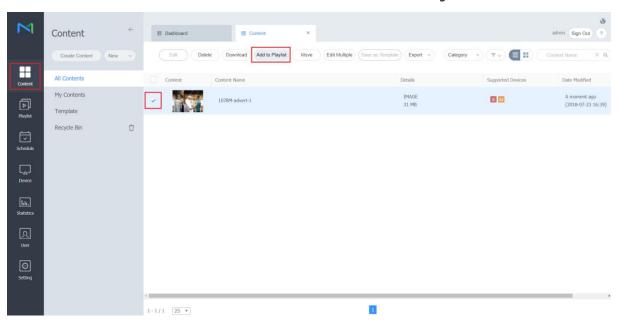

## Playlist -2/5

"Add to New Playlist".

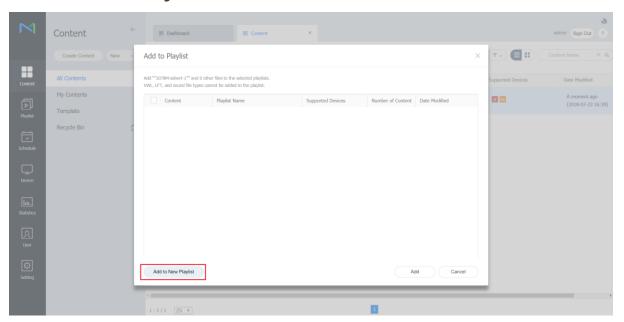

## Playlist -3/5

Select "Android Player", "General". And then "Create".

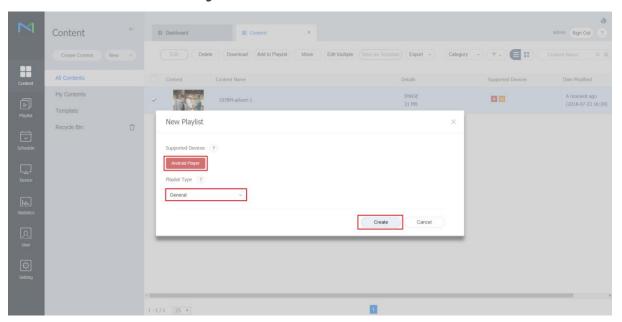

# Playlist -4/5

"Save" the playlist.

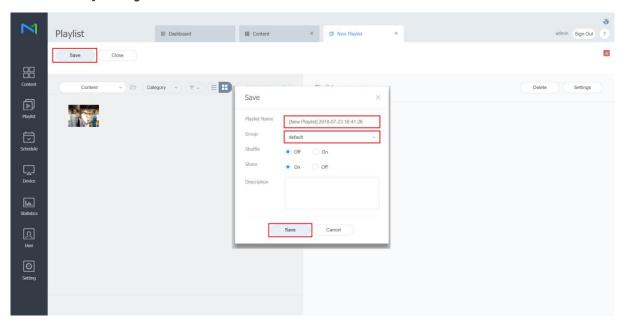

## Playlist -5/5

A playlist is created.

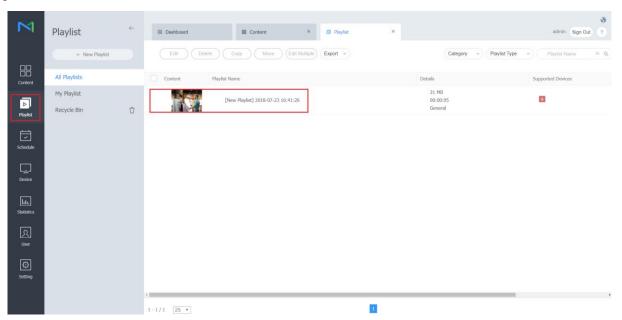

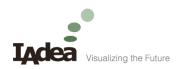

#### Schedule

How to add a schedule

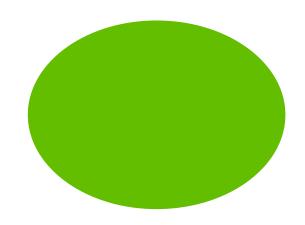

#### Schedule -1/8

Add "New Schedule" and select "Content".

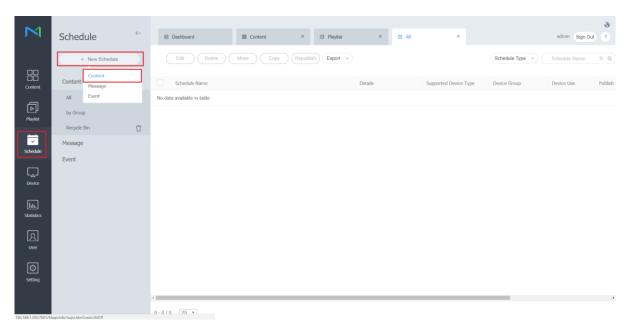

#### Schedule -2/8

Select "Android Player" and then "Create".

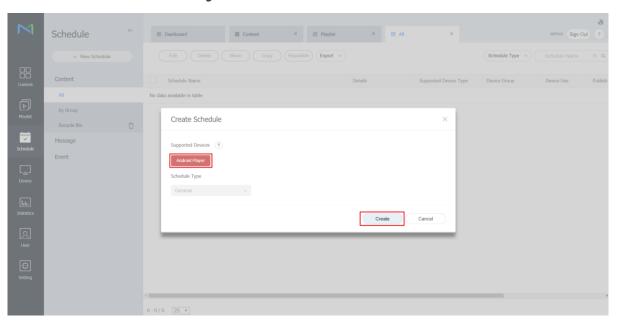

#### Schedule -3/8

Select "Content" and "Playlist".

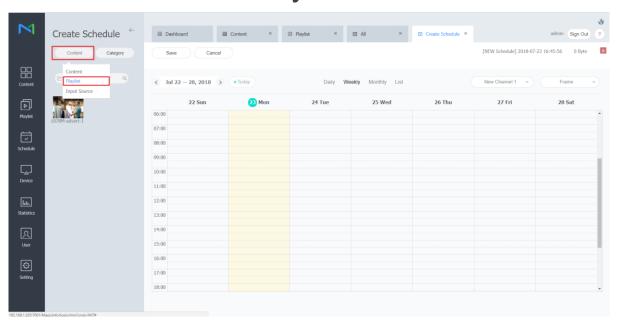

#### Schedule -4/8

Drag the playlist to the calendar.

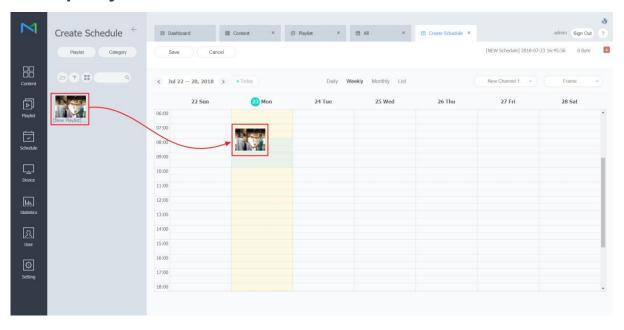

#### Schedule -5/8

Set the schedule configuration and "Save".

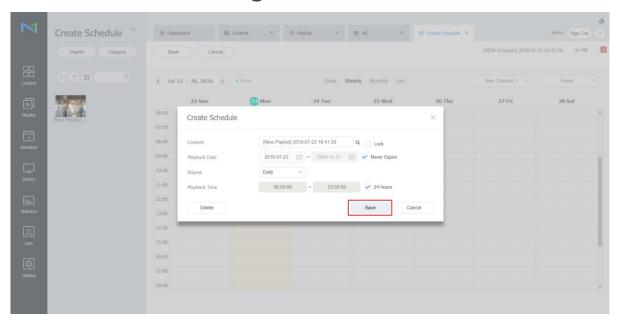

#### Schedule -6/8

"Save" the schedule.

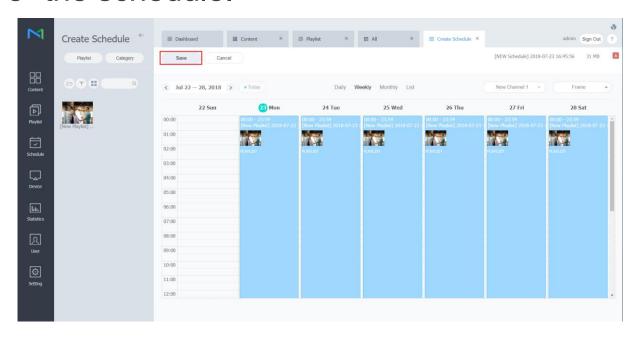

#### Schedule -7/8

Set "Schedule Group" and "Publish to" and then "Save".

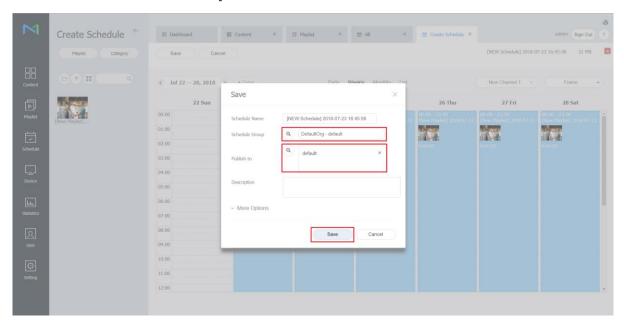

#### Schedule -8/8

New schedule is published.

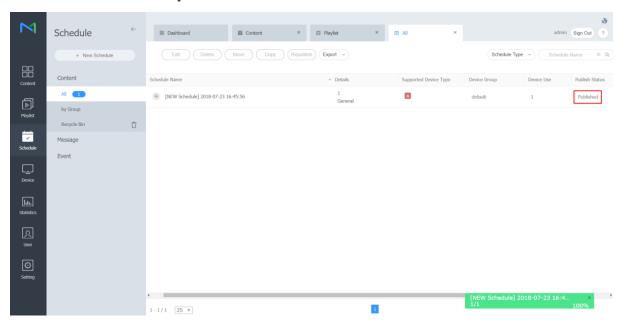

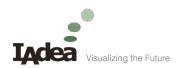

#### Device

**Devices** information

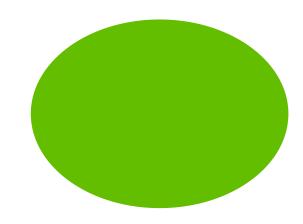

#### Device -1/2

Click on the device.

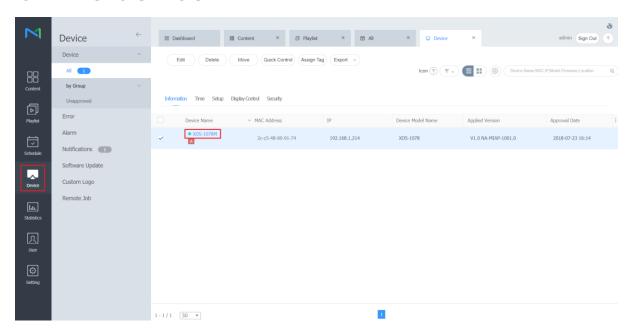

#### Device -2/2

• "Device info.", "Now Playing Content" could be checked here.

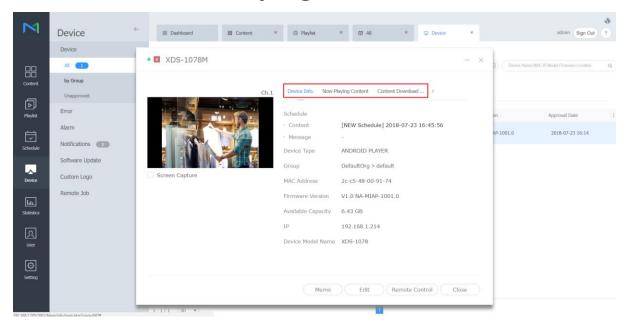

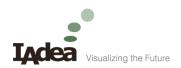

#### Hands on

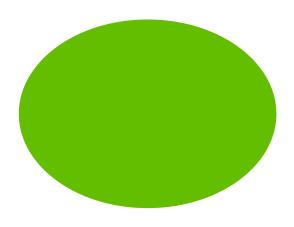

## Hands-on 1, Channels

Publish 2 channels, one for a video, the other for a picture

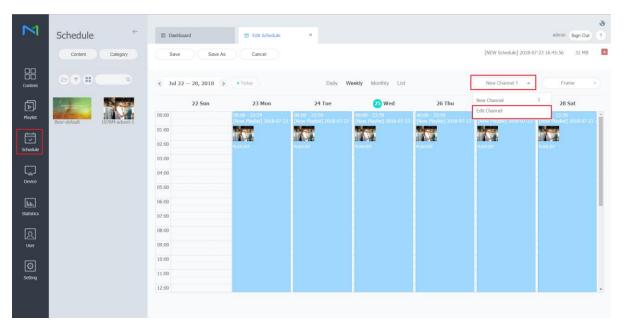

## Hands-on 2, Webauthor -1/6

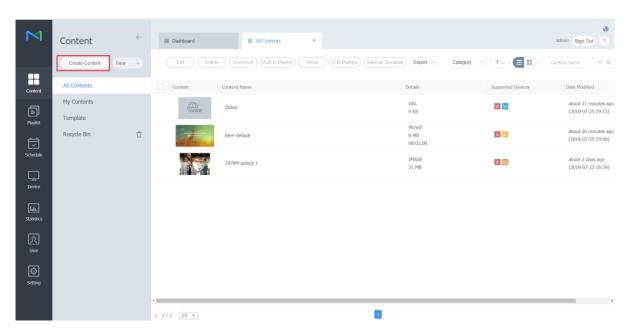

#### Hands-on 2, Webauthor -2/6

| M                                                                 |                   |                                                    |
|-------------------------------------------------------------------|-------------------|----------------------------------------------------|
|                                                                   |                   |                                                    |
|                                                                   |                   |                                                    |
|                                                                   |                   |                                                    |
| rempate                                                           | Device Type       | Signage Videowall                                  |
| Tonglate Content T Tot Studens Studens Background Students Source | Supported Devices | I Player S5 Player S4 Player S3 Player S2 Player   |
| Text                                                              | Resolution        | • 16:9 (1920x1080 or 1080x1920)                    |
| Stickers                                                          |                   | 32:9 (1920x540 or 540x1920)  Custom 1920 x 1080 px |
| 6                                                                 |                   |                                                    |
| Shapes                                                            |                   | Create                                             |
| Background                                                        |                   |                                                    |
| Widget                                                            |                   |                                                    |
| Source                                                            |                   |                                                    |
|                                                                   |                   |                                                    |
| ?                                                                 |                   |                                                    |

## Hands-on 2, Webauthor -3/6

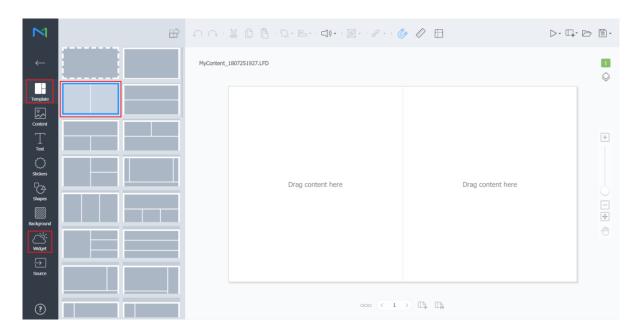

## Hands-on 2, Webauthor -4/6

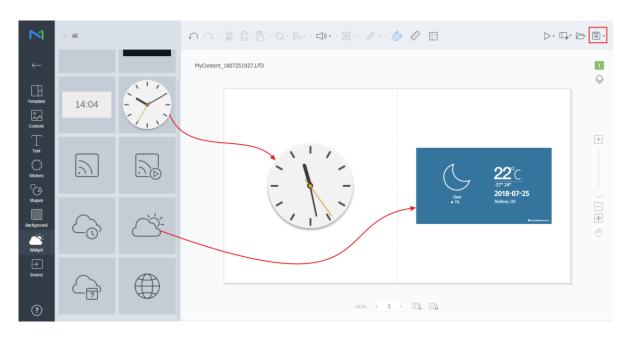

## Hands-on 2, Webauthor -5/6

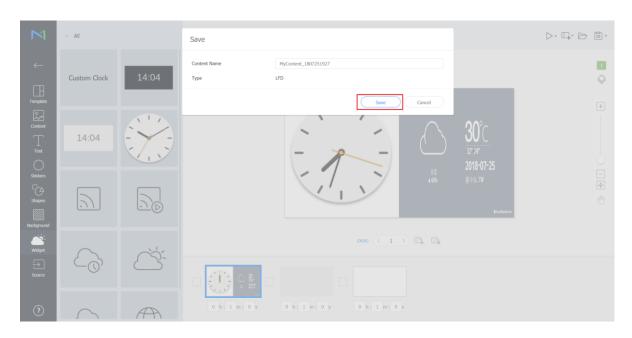

## Hands-on 2, Webauthor -6/6

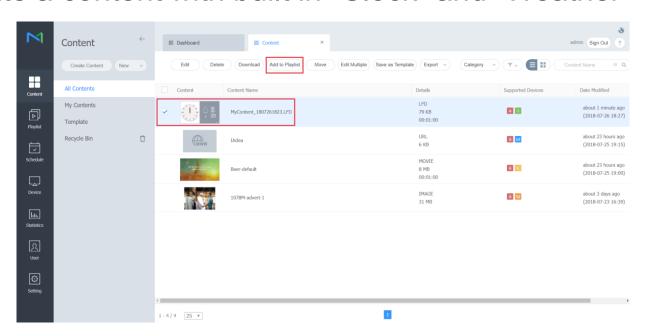

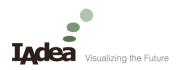

# For further questions and support, contact:

support@IAdea.com

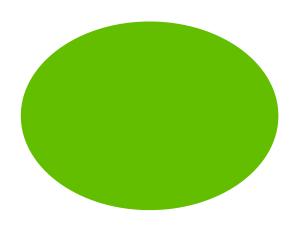